IBM Content Collector 4.0.1.15 Interim Fix 7

# *Readme*

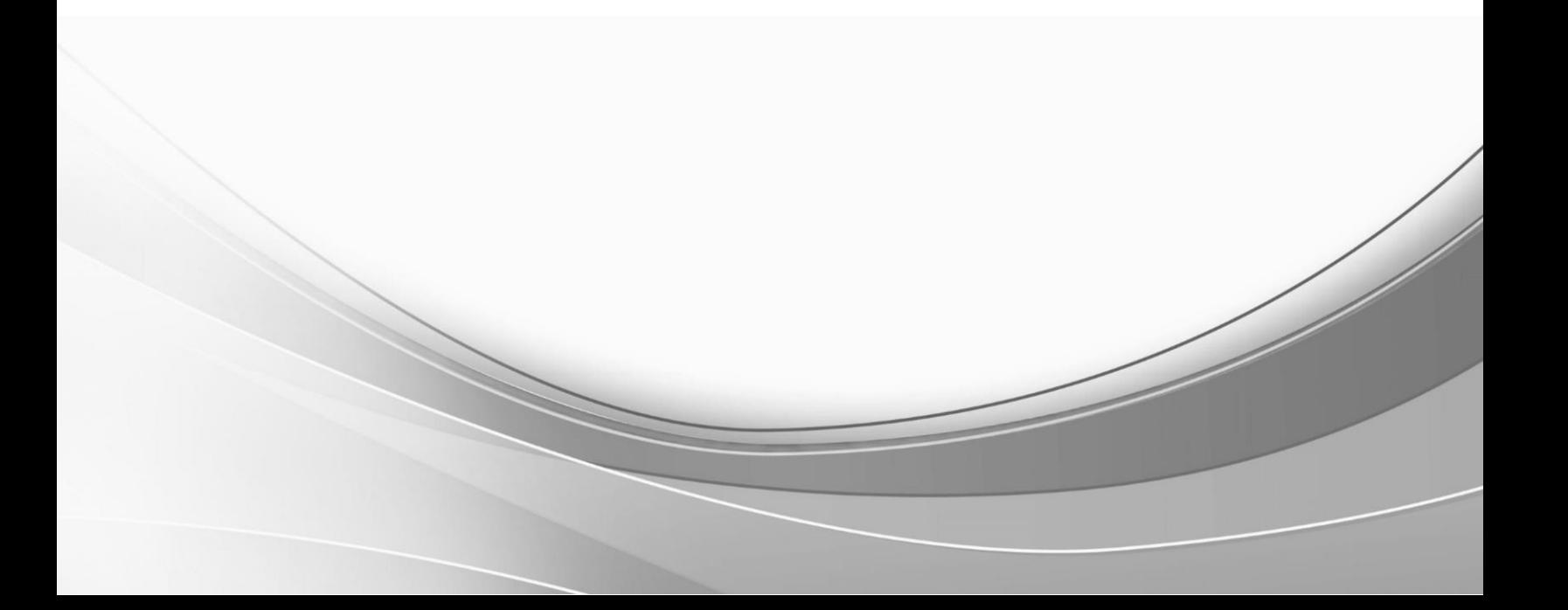

© International Business Machines Corporation, 2023. All rights reserved.

# **IBM Content Collector 4.0.1.15 Interim Fix 7**

Readme documentation for IBM® Content Collector 4.0.1.15 interim fix 7 including installation-related instructions, prerequisites and co-requisites, and information about fixes, changes, and limitations for IBM Content Collector for Email, IBM Content Collector for File Systems and IBM Content Collector for Microsoft SharePoint.

#### **Readme file for:**

IBM Content Collector

**Product / Component release:** Version 4.0.1.15

**Update Name:** Interim Fix 007

**Fix ID:**

4.0.1.15-IBM-ICC-IF007

#### **Publication date:**

15 September 2023

#### **Last modified date:**

15 September 2023

### **Contents**

- [Download location](#page-2-0) on page 3
- [Prerequisites and corequisite](#page-3-0)s on page 4
- [Known issues](#page-4-0) on page 5
- [Installation informatio](#page-4-1)n on page 5
- [Fixes and changes](#page-6-0) on page 7
- [Documentation](#page-7-0) on page 8
- [Notices](#page-8-0) on page 9
- [Document change histor](#page-10-0)y on page 11

### <span id="page-2-0"></span>**Download location**

The following deliverables are available for download from the IBM Fix Central:

Download Collector 4.0.1.15 interim fix 7 fix files

[https://www.ibm.com/support/fixcentral/swg/selectFixes?parent=Enterprise%2BContent%2BManagement&product=ib](https://www.ibm.com/support/fixcentral/swg/selectFixes?parent=Enterprise%2BContent%2BManagement&product=ibm/Information+Management/Content+Collector&release=4.0.1.15&platform=ALL&function=fixId&fixids=4.0.1.15-IBM-ICC-IF007&includeRequisites=1&includeSuperse) [m/Information+Management/Content+Collector&release=4.0.1.15&platform=ALL&function=fixId&fixids=4.0.1.15-](https://www.ibm.com/support/fixcentral/swg/selectFixes?parent=Enterprise%2BContent%2BManagement&product=ibm/Information+Management/Content+Collector&release=4.0.1.15&platform=ALL&function=fixId&fixids=4.0.1.15-IBM-ICC-IF007&includeRequisites=1&includeSuperse) [IBM-ICC-IF007&includeRequisites=1&includeSupe](https://www.ibm.com/support/fixcentral/swg/selectFixes?parent=Enterprise%2BContent%2BManagement&product=ibm/Information+Management/Content+Collector&release=4.0.1.15&platform=ALL&function=fixId&fixids=4.0.1.15-IBM-ICC-IF007&includeRequisites=1&includeSuperse)rse

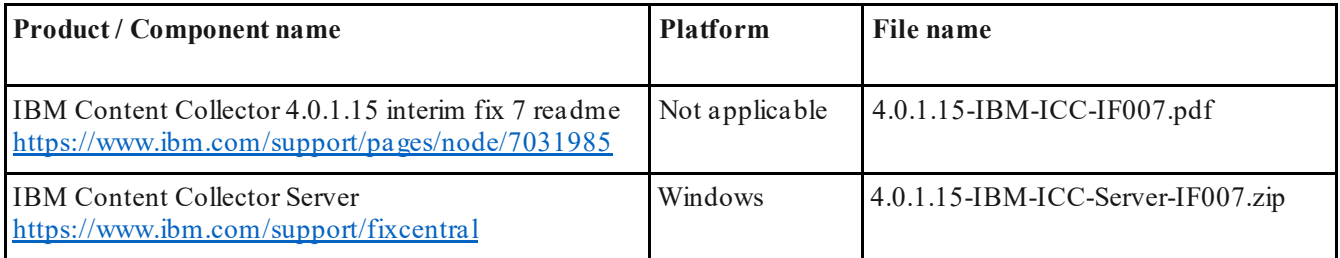

# <span id="page-3-0"></span>**Prerequisites and corequisites**

1. The server package of this interim fix requires one of the following Content Collector versions installed on your operating system:

### **Content Collector 4.0.1**

- Content Collector 4.0.1.14
- Content Collector 4.0.1.15
- 2. This interim fix is completely independent of following interim fixes and can be deployed on top of the specified interim fixes:

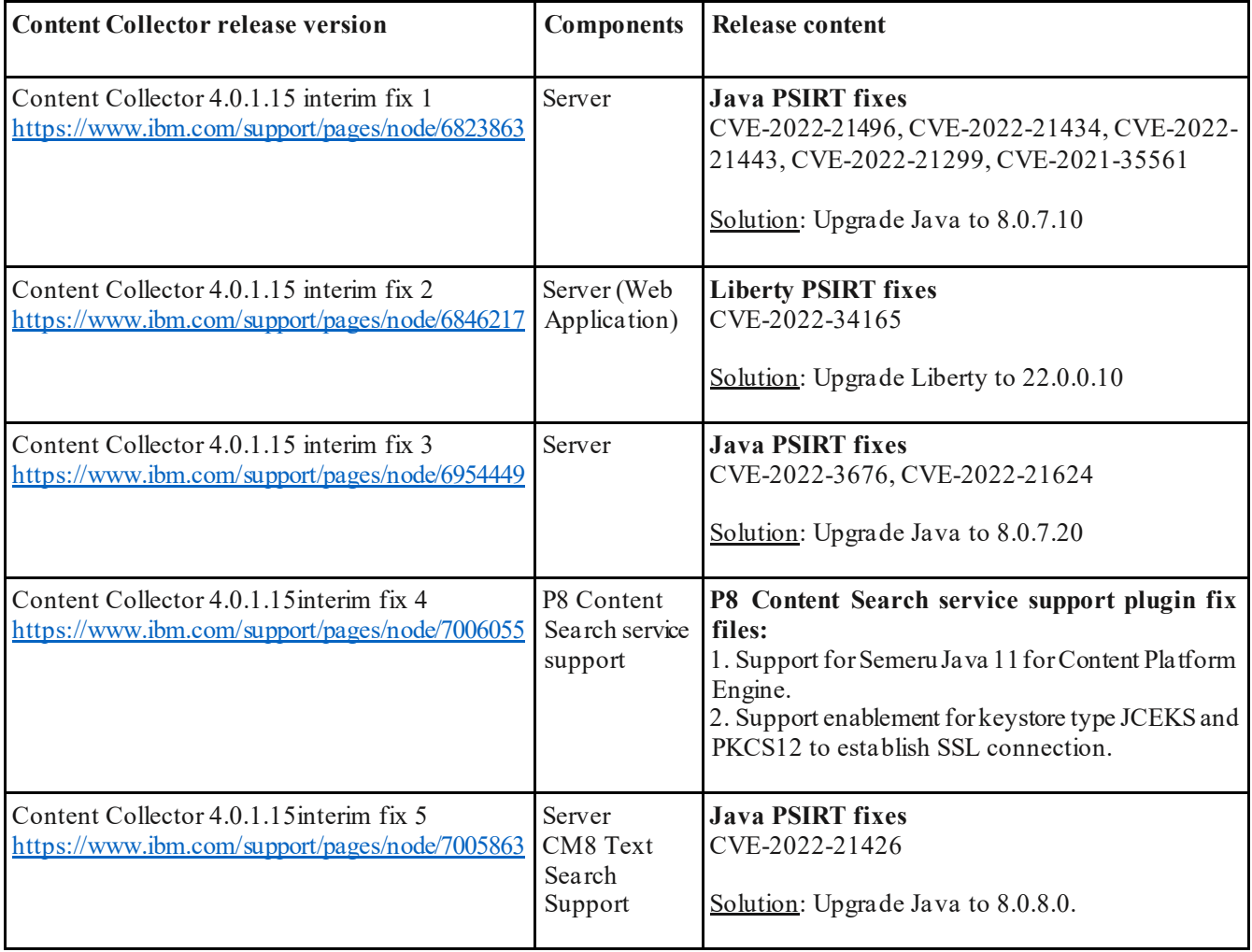

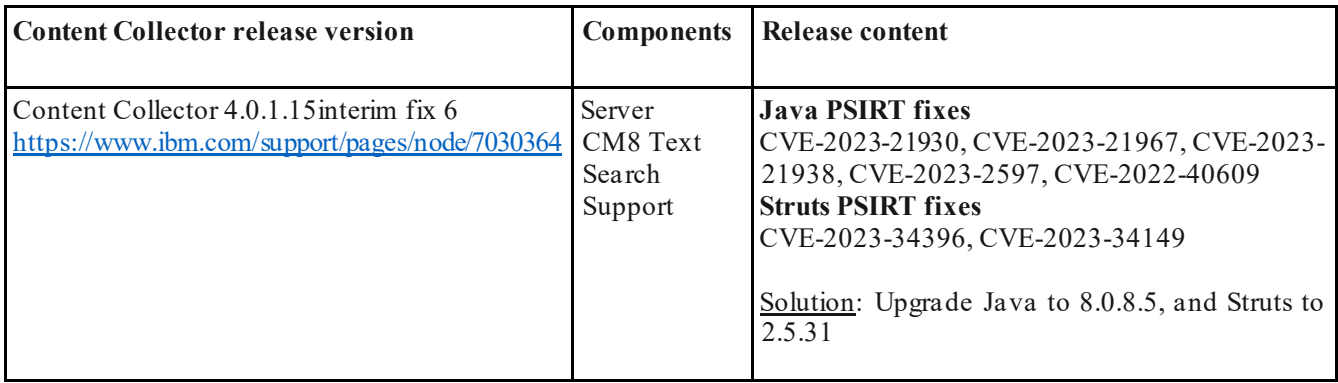

For information about hardware and software compatibility, see the detailed system requirements document at:

- **Latest updates**: IBM Software Product Compatibility Reports [https://www.ibm.com/software/reports/compatibility/clarity/index.](https://www.ibm.com/software/reports/compatibility/clarity/index.html)html
- **Additional information**:
	- o Prerequisites for IBM Content Collector 4[.0 https://www.ibm.com/support/pages/node/61](https://www.ibm.com/support/pages/node/612697)2697
	- o Prerequisites for IBM Content Collector 4.0.[1 https://www.ibm.com/support/pages/node/61](https://www.ibm.com/support/pages/node/614445)4445

## <span id="page-4-0"></span>**Known issues**

No known issues.

# <span id="page-4-1"></span>**Installation information**

You can apply this fix directly on Content Collector 4.0.1 fix pack 15 (4.0.1.15).

**Notes**:

- When following the instructions, replace <*ICC\_installation\_directory*> with the name of your Content Collector installation directory.
- If the installation directory path contains space, you must use Windows short names while navigating. For example:

**Directory path with spaces**: *C:\Program Files (x86)\IBM\ContentCollector* should be written as

**Desired path**: *c:\progra~2\IBM\ContentCollector*.

You can find the short name for a directory by running this command: *dir /x*.

### **Prerequisite**

1. Download and extract the fix files for your operating system from the IBM Fix Central to a temporary directory:

[https://www.ibm.com/support/fixcentral/swg/selectFixes?parent=Enterprise%2BContent%2BManagement&pr](https://www.ibm.com/support/fixcentral/swg/selectFixes?parent=Enterprise%2BContent%2BManagement&product=ibm/Information+Management/Content+Collector&release=4.0.1.15&platform=ALL&function=fixId&fixids=4.0.1.15-IBM-ICC-IF007&includeRequisites=1&includeSuperse) [oduct=ibm/Information+Management/Content+Collector&release=4.0.1.15&platform=ALL&function=fixId](https://www.ibm.com/support/fixcentral/swg/selectFixes?parent=Enterprise%2BContent%2BManagement&product=ibm/Information+Management/Content+Collector&release=4.0.1.15&platform=ALL&function=fixId&fixids=4.0.1.15-IBM-ICC-IF007&includeRequisites=1&includeSuperse) [&fixids=4.0.1.15-IBM-ICC-IF007&includeRequisites=1&includeSup](https://www.ibm.com/support/fixcentral/swg/selectFixes?parent=Enterprise%2BContent%2BManagement&product=ibm/Information+Management/Content+Collector&release=4.0.1.15&platform=ALL&function=fixId&fixids=4.0.1.15-IBM-ICC-IF007&includeRequisites=1&includeSuperse)erse

For example, for Windows operating system, you need to extract from following compressed folder:

4.0.1.15-IBM-ICC-Server-IF007.zip

### <span id="page-5-0"></span>**Installing**

- 1. **Close** the ContentCollector Configuration Manager and stop all the ICC Services on IBM Content Collector Server.
- 2. Extract the contents of the 4.0.1.15-IBM-ICC-Server-IF007.zip file that you downloaded from the Fix Central to a temporary folder. The contents of the compressed file are:
	- a) afuinfoCenter.ear
	- b) docViewer.ear
	- c) afu\_web.ear
	- d) CMv8UFI401.jar
	- e) FileSystemConnector
	- f) SharePointOnlineClient.dll
- 3. Go to the following locations and delete the folder named **workarea**:
	- a) <ICC installation directory>\AFUWeb\wlp\usr\servers\AFUInfoCenter
	- b) <ICC installation directory>\AFUWeb\wlp\usr\servers\AFUWeb
- 4. Take a backup of below files from location: <ICC\_installation\_directory>\ctms
	- a) CMv8UFI401.jar
	- b) SharePointOnlineClient.dll
	- c) FileSystemConnector.exe
- 5. Take a backup of the afuinfoCenter.ear, afu\_web.ear and docViewer.ear files from the following location:

<ICC\_installation\_directory>\AFUWeb

- 6. Copy the afuinfoCenter.ear, afu\_web.ear and docViewer.ear files from Step 2.
	- a. Paste them in the following folder: <ICC\_installation\_directory>\AFUWeb
	- b. Run the following batch files:
		- i. afu\_ewas\_undeploy.bat
		- ii. afu\_ewas\_deploy.bat
- 7. Copy below files from the temporary folder in step 2 and replace them in  $\leq$ ICC installation directory>\ctms folder.
	- a) CMv8UFI401.jar
	- b) SharePointOnlineClient.dll
	- c) FileSystemConnector.exe
- 8. Set an Environment Variable IBM\_AFU\_RESTORE\_FOLDER\_SIZE and provide a desired numeric value (for example 300)
- 9. Start the services you stopped in Step 1.

### **Uninstalling**

- 1. **Close** the Content Collector Configuration Manager and stop all the ICC Services on IBM Content Collector Server.
- 2. Go to the following locations and delete the folder named **workarea**:
	- a) <ICC installation directory>\AFUWeb\wlp\usr\servers\AFUInfoCenter
	- b) <ICC installation directory>\AFUWeb\wlp\usr\servers\AFUWeb
- 3. Delete the Environment Variable created in Step 8 of *Installing*.
- 4. Navigate to  $\leq CC$  installation directory>\ctms.
- 5. Replace below files with the ones that you backed up in Step [4 of Insta](#page-5-0)lling.
	- a) CMv8UFI401.jar
	- b) SharePointOnlineClient.dll
	- c) FileSystemConnector.exe
- 6. Go to the following location and delete the afuinfoCenter.ear, afu\_web.ear and docViewer.ear files:

<ICC\_installation\_directory>\AFUWeb

- 7. Copy the afuinfoCenter.ear, afu web.ear and docViewer.ear files that you backed up in Ste[p 5 of Insta](#page-5-0)lling.
	- a. Paste it in the following folder: <ICC\_installation\_directory>\AFUWeb
	- b. Run the following batch files:

i. afu\_ewas\_undeploy.bat

- ii. afu\_ewas\_deploy.bat
- 8. Start the services you stopped in Step 1.

### <span id="page-6-0"></span>**Fixes and changes**

This interim fix upgrades all the Log4j related JAR files which are used by Content Collector to the latest versions. This fix also addresses the following APARs:

#### 1. **HE13098:** RETRIEVEINTOFOLDERAPI - UNABLE TO USE "LONG" FOLDER NAME

Component: Server (Email Connector)

In the IBM Content Collector for RetrieveIntoFolderAPI, when a restore folder length of 30 characters or more was specified, an error occurred as the application limits the length to 29 characters.

This fix:

1. Increases the default folder size length from 30 to 200.

2. Allows user to set an environment variable IBM\_AFU\_RESTORE\_FOLDER\_SIZE, whose value (datatype) numeric) can be customized to length of the folder. When specified by the user, the environment variable value bypassesthe default value. If the environment variable is not specified, then it will take the default value of 200.

2. **HE13100:** CM8Connector service gets crashed due to JVM crash while throwing exception.

Component: Server (File System Connector)

The CM8 Connector service crashes due to an exception and is thrown from the CM8 Java API. The said exception fails to get propagated to the running CM8 Connection Service and leads to a crash.

This fix handles the crash by catching the exception at the Java layer, preventing the propagation and thus, crash of CM8 Connector Service.

3. **HE13109:** Issue while uploading multi-content documents into FileNet P8 using CSV metadata file.

Component: Server (File System Connector)

When uploading multi-content documents into the FileNet P8 repository using CSV file, if there is no empty line at the end of the CSV file, the documents are uploaded incorrectly. The document created for second-last line of csv contains content elements from last line as well, while the document created for the last line of csv has no content elements.

This fix creates the documents with correct content elements.

#### 4. **HE13110:** NULL VALUE GETS SET FOR THE EMPTY TAG IN XML METADATA

Component: Server (File System Connector)

When archiving file system with XML metadata, if XML metadata contains empty tag for any single or multivalued string property, NULL value gets set to the mapped P8 property. As per IBM Content Collector functionality, an empty string should be set to the P8 property.

This fix sets the correct value for the respective P8 property.

5. **HE13111:** File Not Found error while traversing list and libraries of SharePoint online site collection.

Component: Server (SharePoint Online Connector)

While archiving from SharePoint online site collection, "File not found" error is thrown if the URL that is formed by IBM Content Collector code is incorrect and does not match the actual URL of a list or library.

This fix forms the correct URL depending on the server relative URL.

### **Fixed defects**

No defects

### <span id="page-7-0"></span>**Documentation**

- Download IBM Content Collector 4.0.1.15 interim fix 7 (Readme file) [https://www.ibm.com/support/pages/node/7031](https://www.ibm.com/support/pages/node/7031985)985 **Note**: For the latest version of the Readme file, use this link.
- IBM Content Collector Downloads [https://www.ibm.com/support/pages/node/6131](https://www.ibm.com/support/pages/node/613127)27
- IBM Software Product Compatibility Reports [https://www.ibm.com/software/reports/compatibility/clarity/index.](https://www.ibm.com/software/reports/compatibility/clarity/index.html)html
- IBM Content Collector 4.0.1 documentation [https://www.ibm.com/docs/en/content-collector/4.](https://www.ibm.com/docs/en/content-collector/4.0.1)0.1

# <span id="page-8-0"></span>**Notices**

This information was developed for products and services offered in the U.S.A. IBM may not offer the products, services, or features discussed in this document in other countries. Consult yourlocal IBM representative for information on the products and services currently available in your area. Any reference to an IBM product, program, or service is not intended to state orimply that only that IBM product, program, or service may be used. Any functionally equivalent product, program, or service that does not infringe any IBM intellectual property right may be used instead. However, it is the user's responsibility to evaluate and verify the operation of any non-IBM product, program, or service.

IBM may have patents or pending patent applications covering subject matter described in this document. The furnishing of this document does not give you any license to these patents. You can send license inquiries, in writing, to:

IBM Director of Licensing IBM Corporation North Castle Drive Armonk, NY 10504-1785 U.S.A.

For license inquiries regarding double-byte (DBCS) information, contact the IBM Intellectual Property Department in your country or send inquiries, in writing, to:

Legal and Intellectual Property Law IBM Japan Ltd. 1623-14, Shimotsuruma, Yamato-shi Kanagawa 242-8502 Japan

The following paragraph does not apply to the United Kingdom or any other country where such provisions are inconsistent with local law:

INTERNATIONAL BUSINESS MACHINESCORPORATION PROVIDES THIS PUBLICATION "AS IS" WITHOUT WARRANTY OF ANY KIND, EITHER EXPRESS OR IMPLIED, INCLUDING, BUT NOT LIMITED TO, THE IMPLIED WARRANTIES OF NON-INFRINGEMENT, MERCHANTABILITY OR FITNESS FOR A PARTICULAR PURPOSE. Some states do not allowdisclaimer of express or implied warranties in certain transactions, therefore, this statement may not apply to you.

This information could include technical inaccuracies or typographical errors. Changes are periodically made to the information herein; these changes will be incorporated in new editions of the publication. IBM may make improvements and/or changes in the product(s) and/or the program(s) described in this publication at any time without notice.

Licensees of this program who wish to have information about it for the purpose of enabling: (i) the exchange of information between independently created programs and other programs (including this one) and (ii) the mutual use of the information which has been exchanged, should contact:

IBM Deutschland GmbH Department M358 IBM-Allee 1 71139 Ehningen Germany

Such information may be available, subject to appropriate terms and conditions, including in some cases, payment of a fee.

The licensed program described in this information and all licensed material available for it are provided by IBM under terms of the IBM Customer Agreement or any equivalent agreement between us.

Any performance data contained herein was determined in a controlled environment. Therefore, the results obtained in other operating environments may vary significantly. Some measurements may have been made on development-level systems and there is no guarantee that these measurements will be the same ongenerally available systems. Furthermore, some measurement mayhave been estimated through extrapolation. Actual results may vary. Users of this document should verify the applicable data for their specific environment.

Information concerning non-IBM products was obtained from the suppliers of those products, their published announcements or other publicly available sources. IBM has not tested those products and cannot confirm the accuracy of performance, compatibility or any other claims related to non-IBM products. Questions on the capabilities of non-IBM products should be addressed to the suppliers of those products.

All statements regarding IBM's future direction or intent are subject to change or withdrawal without notice and represent goals and objectives only.

All IBM prices shown are IBM's suggested retail prices, are current and are subject to change without notice. Dealer prices may vary.

This information is for planning purposes only. The information herein is subject to change before the products described become available.

This information contains examples of data and reports used in daily business operations. To illustrate them as completely as possible, the examples include the names of individuals, companies, brands, and products. All of these names are fictitious and any similarity to the names and addresses used by an actual business enterprise is entirely coincidental. COPYRIGHT LICENSE:

This information contains sample application programs in source language, which illustrates programming techniques on various operating platforms. You may copy,modify, and distribute these sample programs in any form without payment to IBM, for the purposes of developing, using, marketing or distributing application programs conforming to the application programming interface for the operating platform for which the sample programs are written. These examples have not been thoroughly tested under all conditions. IBM, therefore, cannot guarantee or imply reliability, serviceability, or function of these programs.

If you are viewing this information softcopy, the photographs and color illustrations may not appear.

#### A.1 Trademarks

IBM, the IBM logo, and ibm.com are trademarks of International Business Machines Corporation, registered in many jurisdictions worldwide. A current list of IBM trademarks is available on the web at "Copyright and trademark information" [at https://www.ibm.com/legal/copytr](https://www.ibm.com/legal/copytrade)ade.

Java and all Java-based trademarks and logos are trademarks or registered trademarks of Oracle and/or its affiliates.

Microsoft, Windows, Windows NT, and the Windows logo are trademarks of Microsoft Corporation in the United States, other countries, or both.

UNIX is a registered trademark of The Open Group in the United States and other countries.

The Oracle Outside In Technology included herein is subject to a restricted use license and can only be used in conjunction with this application.

Other product and service names might be trademarks of IBM or other companies.

# <span id="page-10-0"></span>**Document change history**

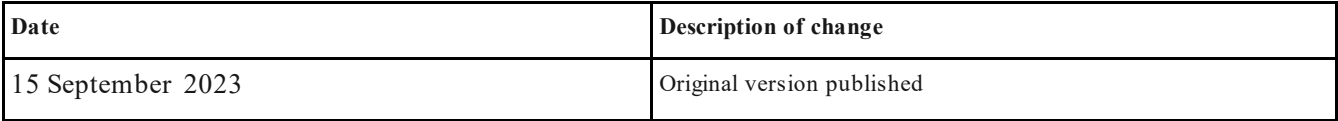